## **Give us access to your Apple Developper Account**

Here are the steps you need to follow in order to grant us access to your Apple Dev Account to publish your app without having to use your own ID and password.

- First go on <https://developer.apple.com/>
- **Click on Account**

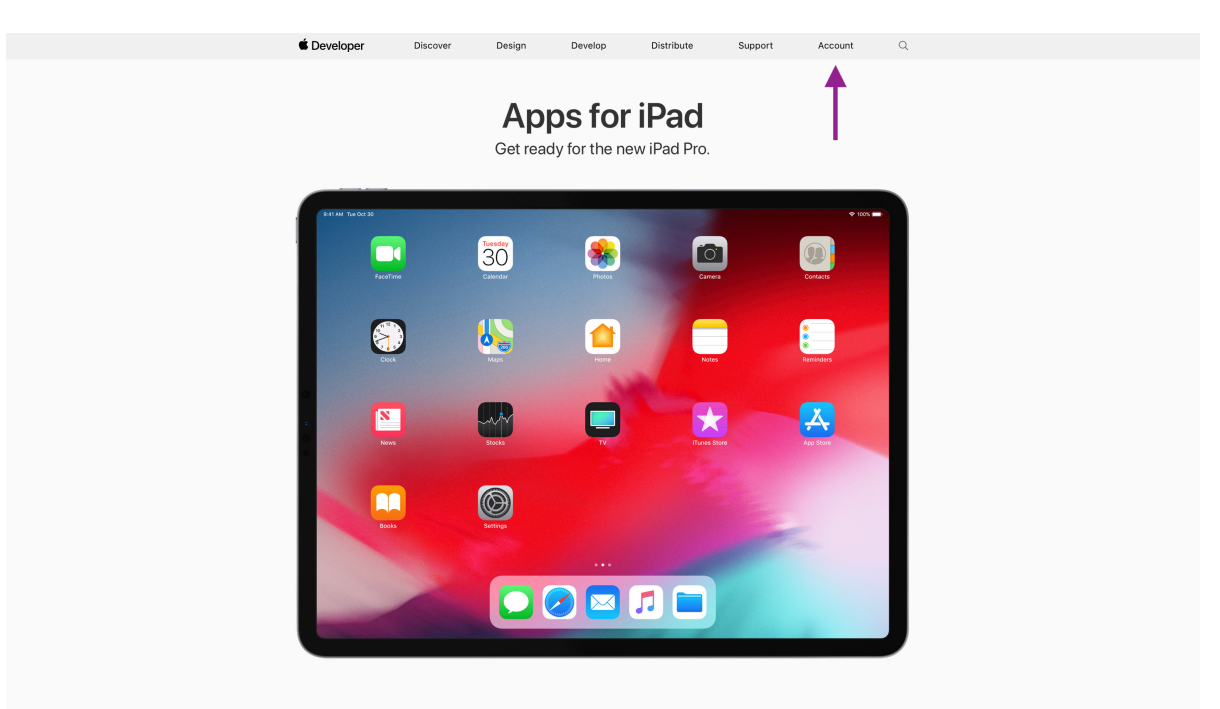

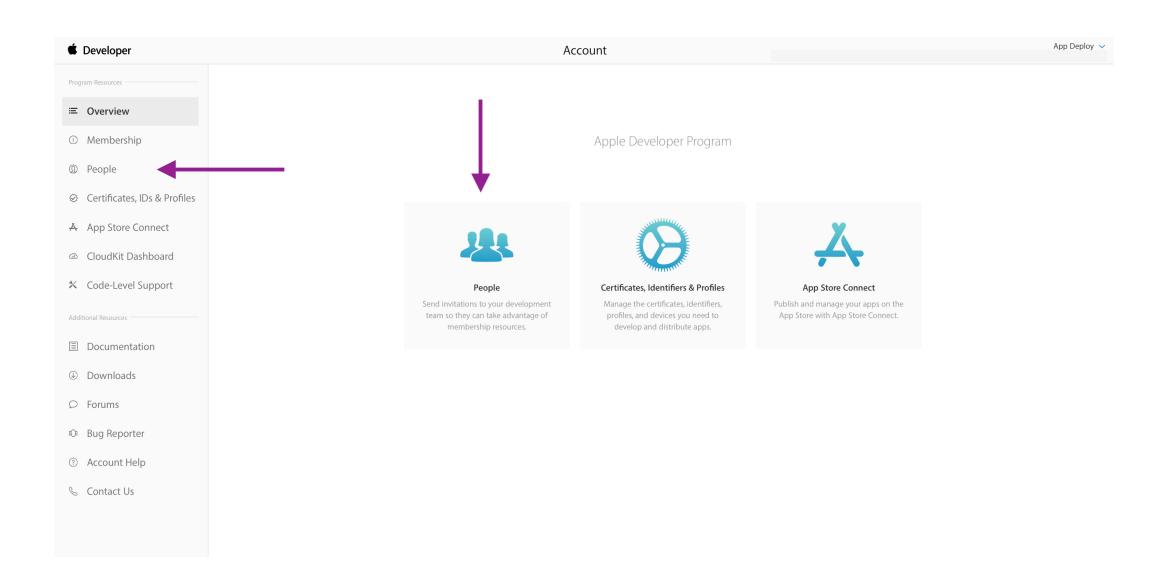

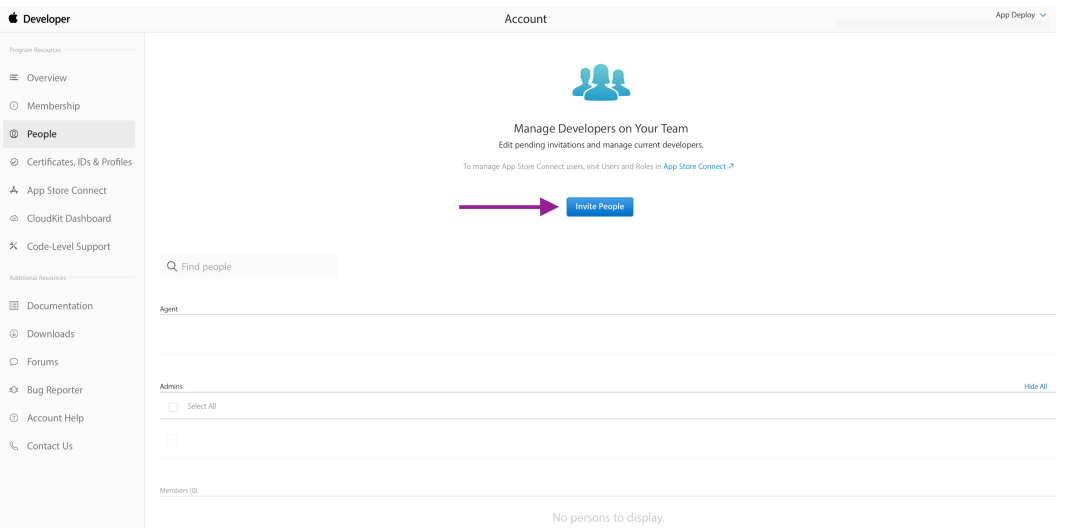

• Click on the "**People**" icon and then "**Invite People**". On the following screen, next to "Users", you will find the + symbole, on which you need to click.

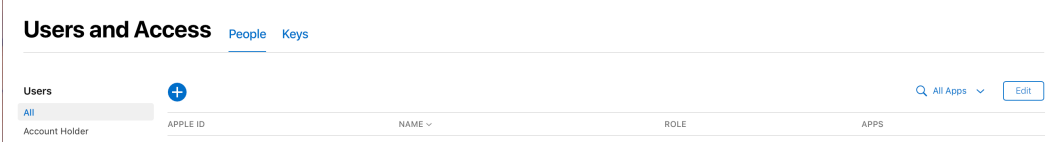

• Invite **deploy@greencopper.com** as an Admin in the account.

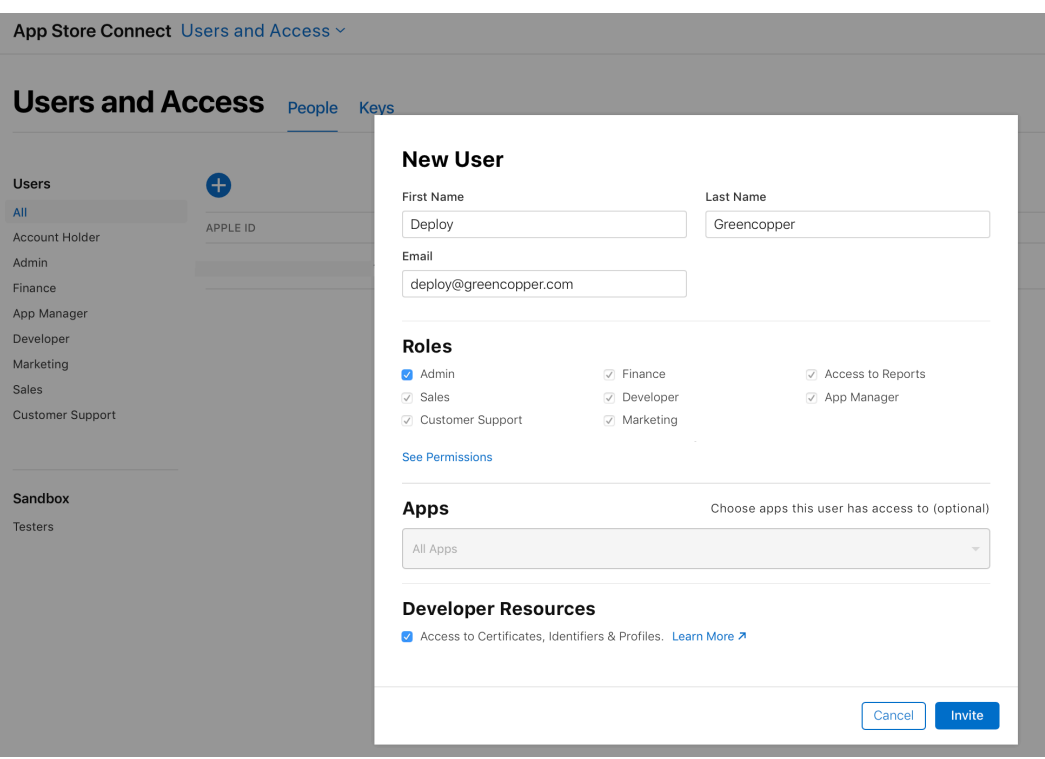

- • Enter the following information in the section "**New User**" and "**Role**". Once completed click on "**Invite**" :
	- First Name : Deploy
	- Last name : Greencopper
	- Email : deploy@greencopper.com
	- Roles : Admin
	- Apps : All Aps
	- Developer Resources : ✅ "Access to Certificates, Identifiers & Profiles"
	- Finally an email will be send to Greencopper in order to complete the invitation.

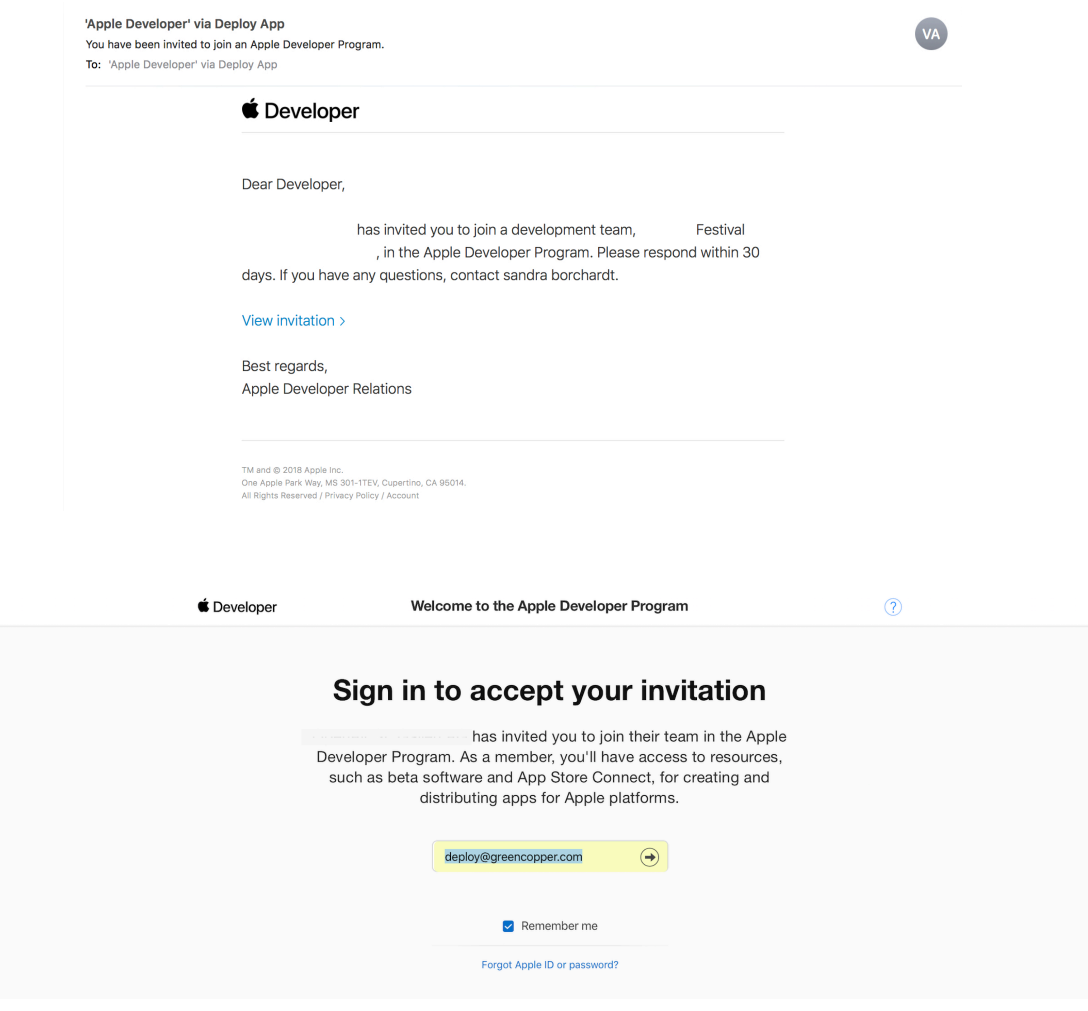